Faktury importowe w powiązaniu z zarejestrowanymi dokumentami SAD umożliwiają obliczenie cen zakupu w PLN towarów i automatyczne wygenerowanie dokumentu PZ (z poziomu dokumentu SAD). Ich pozycje są widoczne podczas tworzenia dokumentu SAD i mogą być w nim rejestrowane. Umożliwia to powiązanie wielu lub jednej faktury z kilkoma dokumentami SAD lub odwrotnie – jednego dokumentu SAD z wieloma fakturami.

Po utworzeniu faktury importowej jej wartość w walucie przenoszona jest na rozrachunki z kontrahentem. Dokument przenoszony jest w walucie obcej z przypisanym kursem waluty. W każdej chwili możemy zobaczyć stan rozrachunków z dostawcą zarówno w walucie oryginalnej jak i w przeliczeniu na PLN.

# **⇒ Patrz moduł Rozrachunki -> [Stan rozrachunków na dzień](https://dokumentacja.humansoft.pl/docs/corax/rozrachunki/stan-rozrachunkow-na-dzien/)**

Do księgowości trafiają kwoty faktury importowej przeliczone na PLN.

Faktura importowa może zostać automatycznie utworzona na podstawie niezrealizowanych zamówień do dostawców (ZW). W tym celu w opcji **Operacje** należy użyć funkcji *Przywołaj niezrealizowane zamówienia*.

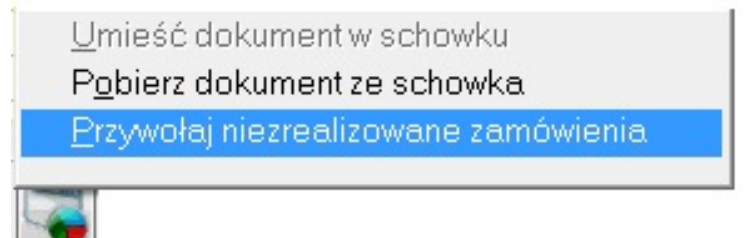

Możliwe jest również skorzystanie z funkcji *Pobierz dokument ze schowka* znajdującego się w opcji **Operacje** i wskazanie dokumentu, z którego przeniesione zostaną pozycje do faktury importowej.

# **Faktura importowa – formularz**

Dodając nową fakturę importową pojawia się poniższy formularz.

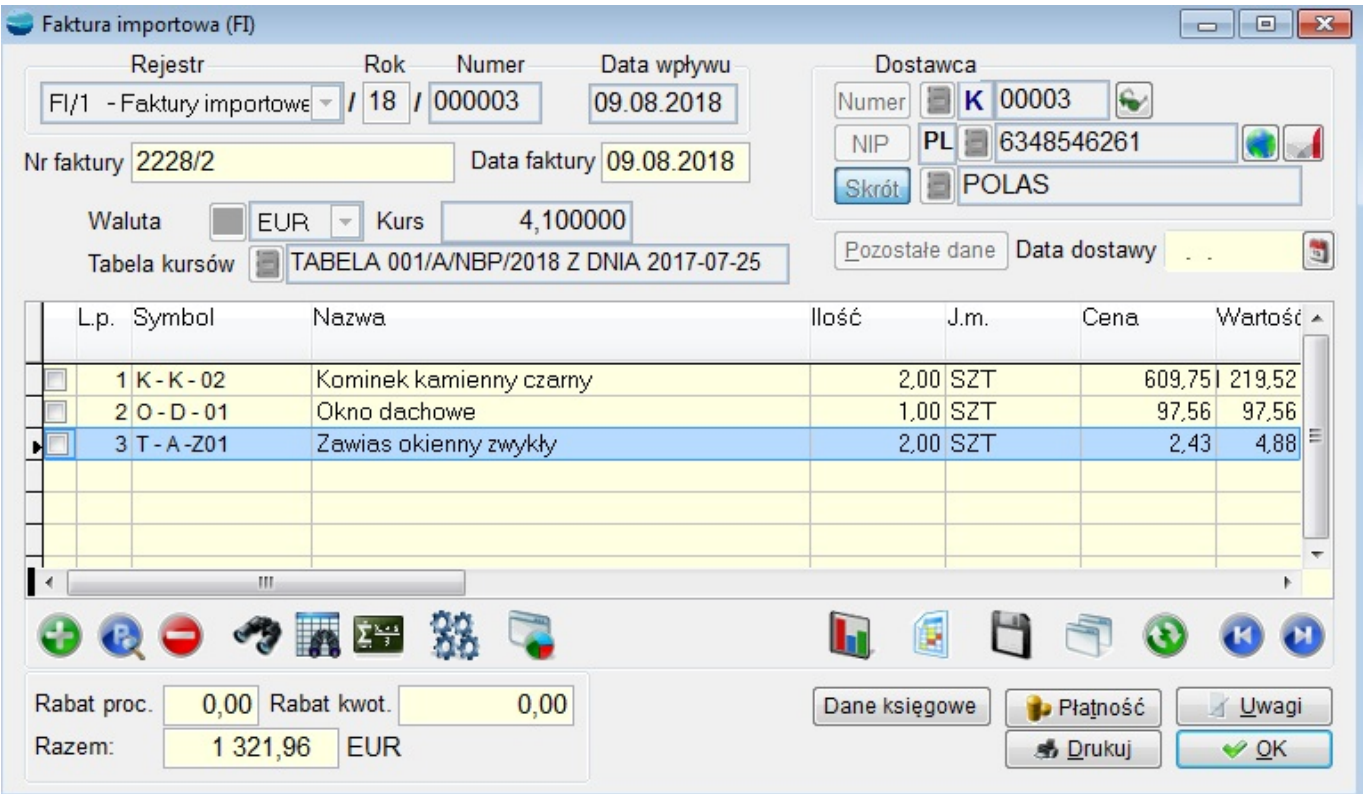

# **Dane nagłówkowe charakterystyczne dla faktury importowej**

### **Data wpływu**

Data otrzymania, wprowadzenia do ewidencji faktury importowej.

### **Numer i data faktury**

Numer i data wystawienia spisane z oryginału faktury importowej.

### **Waluta i kurs**

Uaktywnia okno dialogowe wyboru waluty i tabeli kursów. Podaje się tu walutę w jakiej wystawiona została faktura importowa oraz kurs tej waluty z dnia wpływu dokumentu.

Jeżeli dane te nie zostaną uzupełnione program nie pozwoli na wprowadzenie pozycji dokumentu (komunikat "Niekompletne dane dokumentu.").

# **Pozycje faktury importowej**

| 3

| 4

![](_page_4_Picture_56.jpeg)

Ilość

Po właściwym wybraniu artykułu kursor ustawia się w polu *Ilość*.

Jeżeli zakup dotyczy towaru może on mieć zadeklarowaną ilość jednostek w opakowaniu dla dostaw. W takim przypadku dostępne są właściwe pola. Kupując na przykład 24 szt. towaru pakowanego po 12 szt. można wpisać zarówno 24 w pole Ilość, jak i 2 opakowania. Program przelicza automatycznie jednostki na opakowania i odwrotnie.

# **Cena**

Cena jednostkowa zakupionego artykułu w walucie.

# **Wartość**

Wartość zakupionego artykułu w walucie. Program wylicza wartość mnożąc ilość i cenę jednostkową artykułu. Pole to jednak dostępne jest do edycji w przypadku gdy np. zaokrąglono cenę jednostkową i w związku z tym wartość nie jest dokładna. Przepisujemy w tym wypadku wartość z faktury importowej.

# **Termin przydatności**

Pozwala wpisać datę przydatności dla dostawy

# **Opis**

Pozwala wpisać dodatkowy komentarz do dostawy lub nr partii lub serii.

# **Dane podsumowujące charakterystyczne dla faktury importowej**

# **Rabat procentowy / Rabat kwotowy**

Określenie rabatu procentowego i kwotowego na końcu faktury importowej. Jeżeli wyspecyfikowano oba typy rabatów, najpierw od kwoty dokumentu odejmowany jest rabat procentowy, a od uzyskanej wartości odejmowany rabat kwotowy. Kwoty poszczególnych pozycji ustalane są proporcjonalnie do wartości ogólnej faktury, a ceny obliczane przez podzielenie wartości danej pozycji po odliczeniu rabatu przez ilość.

# **Razem**

Ogólna wartość dokumentu w walucie. Musi być zgodna z dokumentem oryginalnym gdyż kwota ta trafia do rozrachunków jako zobowiązanie wobec dostawcy.

# **Płatność**

Wybiera się tu również formę płatności oraz określa termin zapłaty poprzez podanie ilości dni lub konkretnej daty.

W przypadku, gdy przy dostawcy przypisana jest forma płatności, jest ona proponowana dla wszystkich jego faktur. Można cofnąć operatorowi prawo zmiany formy płatności na fakturze (patrz *Grupy uprawnień*). Jeśli nie przypisano formy płatności kontrahentowi, to proponowana jest forma *G – gotówka*. Wprowadzenie płatności nie ma wpływu na sposób rozliczenia dokumentu w systemie. Przepisujemy tu tylko formę i datę płatności z dokumentu oryginalnego zaś sposób rozliczenia dokumentu ustalany jest pod przyciskiem **Dane księgowe**.

Przycisk **Stan rozrachunków** przywołuje okno prezentujące stan rozrachunków z danym kontrahentem.

# **Dane księgowe**

Ustalamy tu:

sposób rozliczenia dokumentu Domyślnie proponowane jest rozliczenie dokumentu przez rozrachunki z bieżącym kontrahentem.

datę i sposób księgowania Data księgowania może być tożsama z datą rejestracji (wpływu) lub wystawienia dokumentu ewentualnie jest to inna, dowolna data. Pozostawienie pustego schematu księgowego oznacza księgowanie zgodne z definicją dokumentu.

### **Uwagi**

Dodatkowe informacje dotyczące dokumentu.

### **Poprawianie / usuwanie faktury importowej**

Przy poprawianiu / usuwaniu dokumentu zakupu obowiązują ogólne zasady opisane w rozdziale *Dokumenty*.

### **⇒ Patrz moduł Pierwsze kroki -> [Dokumenty](https://dokumentacja.humansoft.pl/docs/corax/pierwsze-kroki/dokumenty/) – Poprawianie / Usuwanie dokumentu**